## **Accesso online gratuito riservato ai Soci e Candidati SPI al sito de il Mulino**

Procedere verso la pagina **<https://www.mulino.it/riviste>**

Accedere alla voce **Login in alto a destra**

Per eseguire l'accesso (log in) vengono richiesti il **nome utente/e-mail** e **password**.

Queste credenziali di accesso (al sito [www.mulino.it\)](http://www.mulino.it) sono state inviate tempo fa via email da il Mulino a tutti i Soci e Candidati SPI

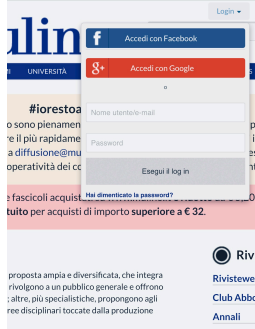

Per coloro che non avessero salvato le credenziali, suggeriamo i seguenti passaggi:

- cercare nella propria posta elettronica in entrata pregresse comunicazioni (aventi l'**Oggetto Abbonati Psiche**) da Sito internet Mulino (**[webmaster@mulino.it](mailto:webmaster@mulino.it)**);
- in questa/e comunicazioni, il Mulino forniva i parametri di email e username prenderne nota e inserire email o username alla voce Login sopra menzionata nel primo campo richiesto;
- selezionare la voce **Hai dimenticato la password?**;

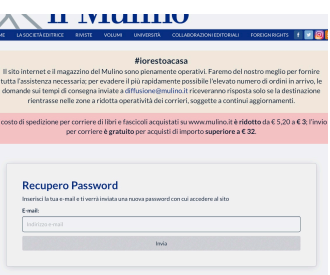

- a questo punto si apre la pagina con la funzione di **Recupero Password**: è sufficiente inserire nuovamente il proprio indirizzo di posta elettronica, e si riceverà una email contenente le credenziali di accesso (username e password) da poter ora inserire alla voce Login;
- selezionare la **Rivista Psiche** e **Indice [Fulltext]**;
- l'ultimo passaggio è il ridirezionamento alla pagina Psiche su **Rivisteweb**: inserire nuovamento le credenziali di accesso alla voce **Login a destra**, e selezionare il formato **RDF** per scaricare i contenuti.

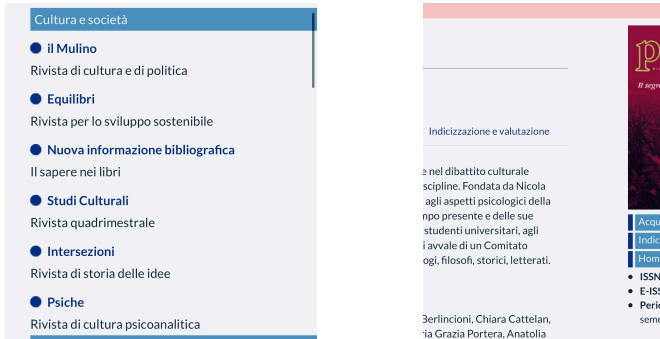

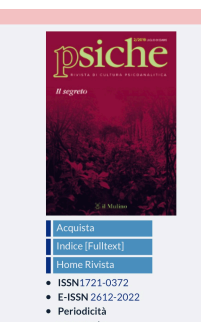

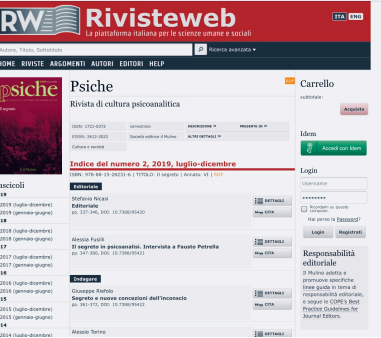